## **1.BAB IV HASIL DAN PEMBAHASAN**

### **1.1 Pembahasan Hasil dan Pengujian Sistem**

Berikut adalah spesifikasi perangkat lunak dan perangkat keras yang ditetapkan sebagai konsekuensi dari diskusi penelitian:

- 1. Perangkat Keras
	- a. Layar *NanoEdge bezel*
	- b. Layar *Full HD 14 inci*
	- c. *Prosesor i5-10210U Processor (1.60 GHz up to 4.20 GHz, 6M Cache)*
	- d. Penyimpanan SSD 512 GB
	- e. Memori 8GB
	- f. Keyboard ergonomis

## 2. Perangkat Lunak

- Windows 10  $a^{\dagger}$
- b. Sublime Text 2022 Versi 4
- c.  $MvSOL$  versi 5.7.17
- d. Framework Codeigniter
- e. Astah Comunnity

## **1.2 Hasil Implementasi**

Berikut ini adalah tampilan produk akhir dari sistem yang dibangun yang menjadi hasil implementasi:

#### **1.2.1 Implementasi Bagian Admin**

Implementasi bagian admin merupakan tampilan rancangan *form* yang digunakan untuk menggambarkan sistem yang ingin dibangun seperti berikut:

### 1. Implementasi *Login*

Layar login, ditunjukkan pada Gambar 4.1, adalah contoh solusi login yang memberikan akses ke halaman menu:

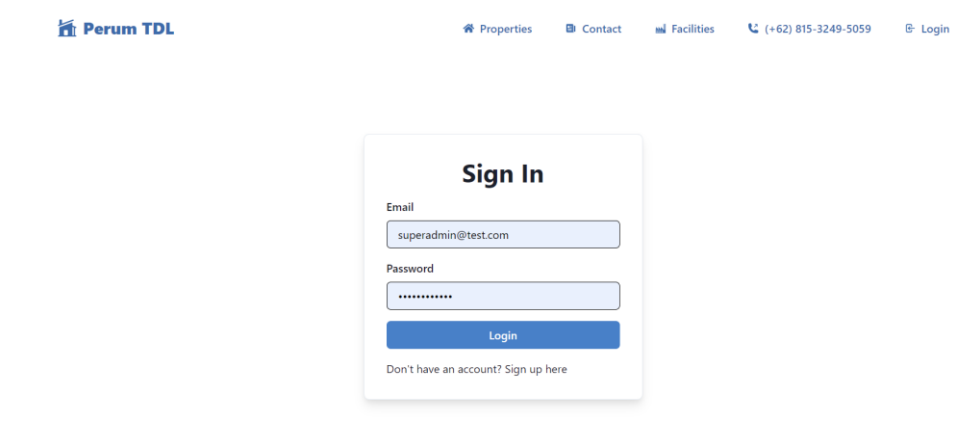

## Gambar 4. 1 Implementasi Halaman *Login*

Informasi inputan termasuk username dan password dapat dilihat pada grafik login yang dapat dimanfaatkan untuk mengakses halaman selanjutnya. Siapapun yang tertarik untuk menjadi anggota dapat melakukannya dengan mengklik tombol "Sign Up".

## 2. Implementasi Informasi

Gambar 4.2 menunjukkan contoh tampilan informasi yang dapat digunakan untuk tugas pengelolaan data termasuk menambah dan melihat data:

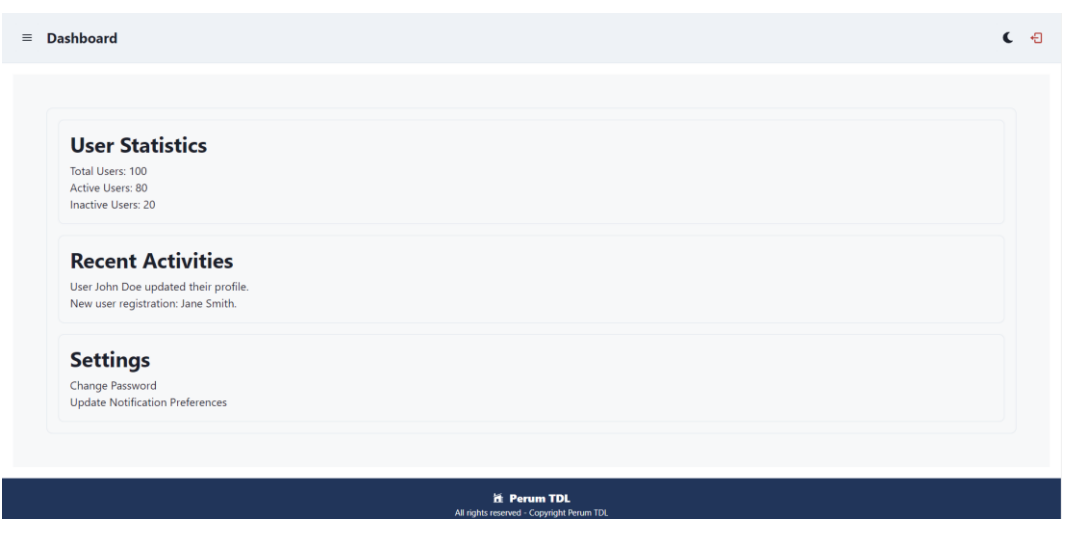

## Gambar 4. 2 Implementasi Informasi

Berdasarkan gambar informasi untuk mengelola data, diawali dari menu sebelah kiri pengguna memilih menu untuk menampilkan data ataupun melihat siapa saja user yang mengakses data tersebut.

#### 3. Implementasi Pembayaran

Pada Gambar 4.3, kita dapat melihat contoh tampilan Pembayaran, yang merupakan alat pengelolaan data untuk menampilkan pembayaran yang dilakukan pengguna:

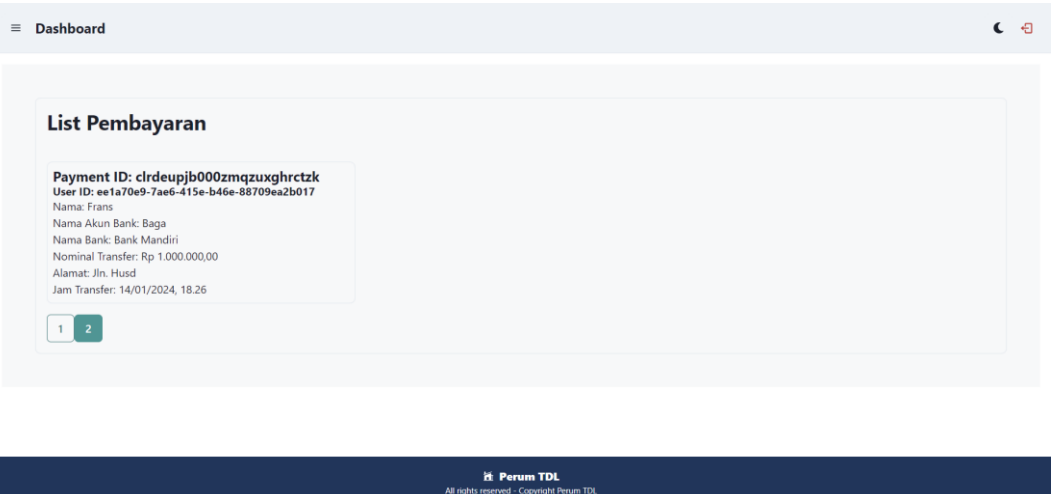

Gambar 4. 3 Implementasi Pembayaran

Berdasarkan gambar di Pembayaran untuk mengelola data, diawali dari menu sebelah kiri pengguna mamilih menu Pembayaran dan bagian kanan terdapat data yang berisikan mengenai informasi pembayaran yang dilakukan oleh pengguna.

## 4. Implementasi List Booking

Implementasi List Booking merupakan tampilan pengelolaan data yang menampilkan informasi pemesanan tipe properti yang diiklankan, sehingga admin dapat menghubungi pihak yang berkepentingan. Gambar 4.4 menunjukkan tampilan daftar booking :

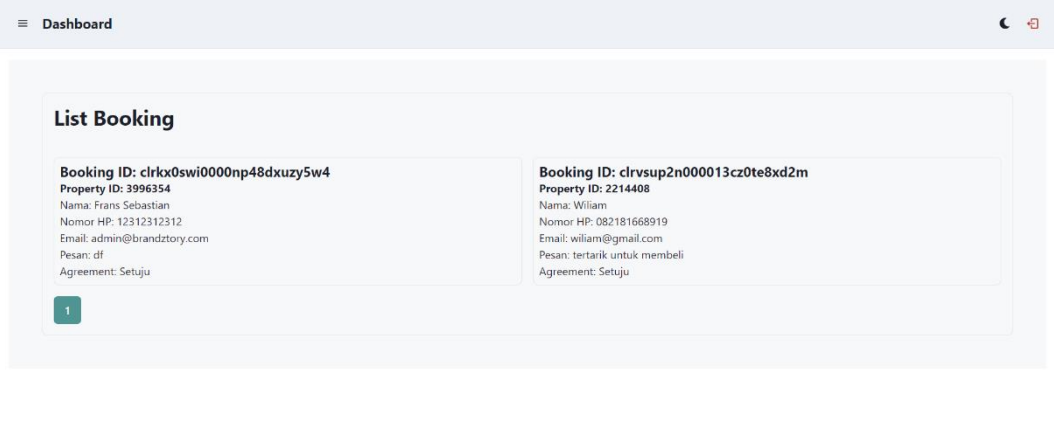

Gambar 4. 4 Implementasi List Booking

**H** Perum TDL<br>reserved - Convright Pe

Berdasarkan gambar di List Booking untuk mengelola data, diawali dari menu sebelah kiri pengguna memilih menu List Booking dan bagian kanan terdapat data yang berisikan mengenai informasi Booking yang dilakukan oleh pengguna.

### 5. Implementasi List Property Guide

Implementasi List Property Guide merupakan tampilan yang digunakan mengelola data seperti menampilkan data pengguna yang menguduh Brosur Tipe Rumah, sehingga Admin dapat menghubungi calon pembeli yang tertarik, berikut adalah tampilan List Property Guide pada Gambar 4.5:

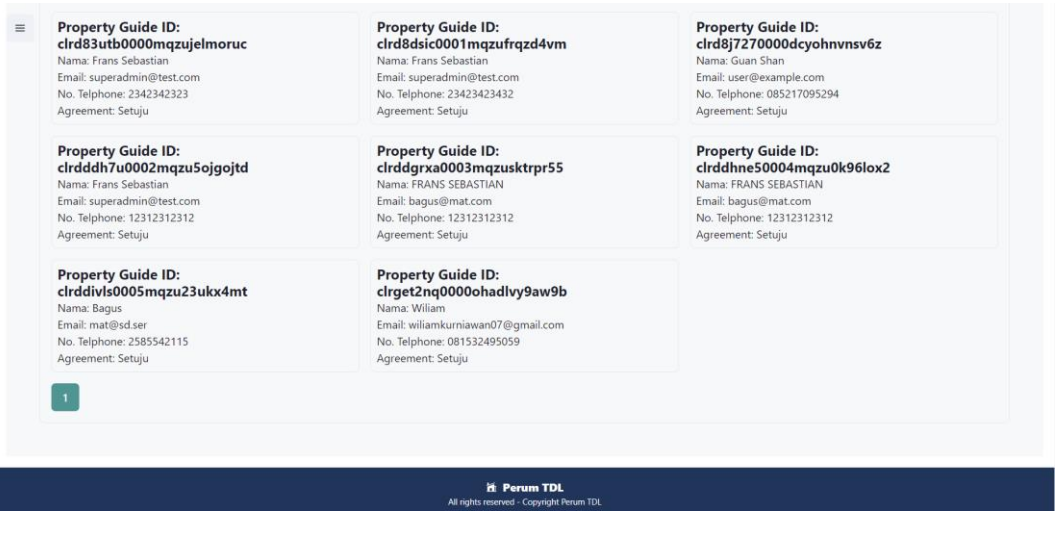

Gambar 4. 5 Implementasi List Property Guide

Berdasarkan gambar di List Property Guide untuk mengelola data, diawali dari menu sebelah kiri pengguna memilih menu List Property Guide dan bagian kanan terdapat data yang berisikan mengenai informasi pengguna yang mengunduh brosur.

#### 6. Implementasi pengaduan

Misalnya Admin dapat melihat data pengguna yang melaporkan jalan rusak, lampu jalan mati, dan lain sebagainya melalui tampilan Penerapan Pengaduan yang membantu dalam pengelolaan data. Gambar 4.6 menunjukkan tampilan Pengaduan:

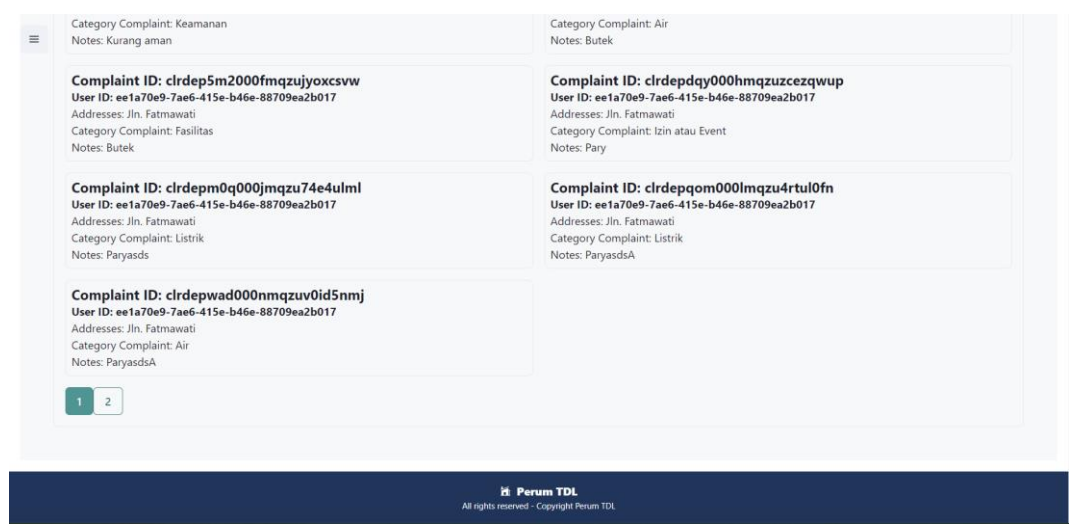

Gambar 4. 6 Implementasi Pengaduan

Berdasarkan gambar di Pengaduan untuk mengelola data, diawali dari menu sebelah kiri pengguna memilih menu Pengaduan dan bagian kanan terdapat data yang berisikan mengenai informasi pengguna yang melakukan pengaduan.

#### **1.2.2 Implementasi Bagian Masyarakat**

Implementasi bagian peserta merupakan tampilan *form* yang digunakan untuk melihat informasi dan pelayanan seperti berikut:

### 1. Implementasi Sign Up

Gambar 4.7 menunjukkan layar pendaftaran yang dilihat pengguna ketika mereka membuka halaman implementasi "Sign Up" untuk membuat akun dan mendapatkan akses ke halaman berikutnya:

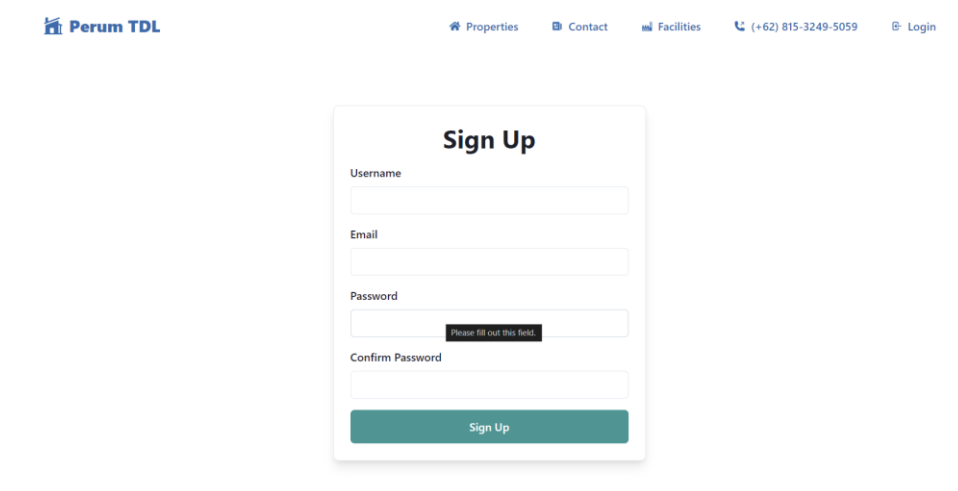

Gambar 4. 7 Implementasi Sign Up

Berdasaran gambar Tampilan Sign Up Peserta yang diperintahkan untuk mengisi Username, Email, dan Password.

## 2. Implementasi *Login*

Anda dapat melihat contoh layar login pada Gambar 4.8 yang berfungsi sebagai mekanisme kontrol akses implementasi untuk halaman menu:

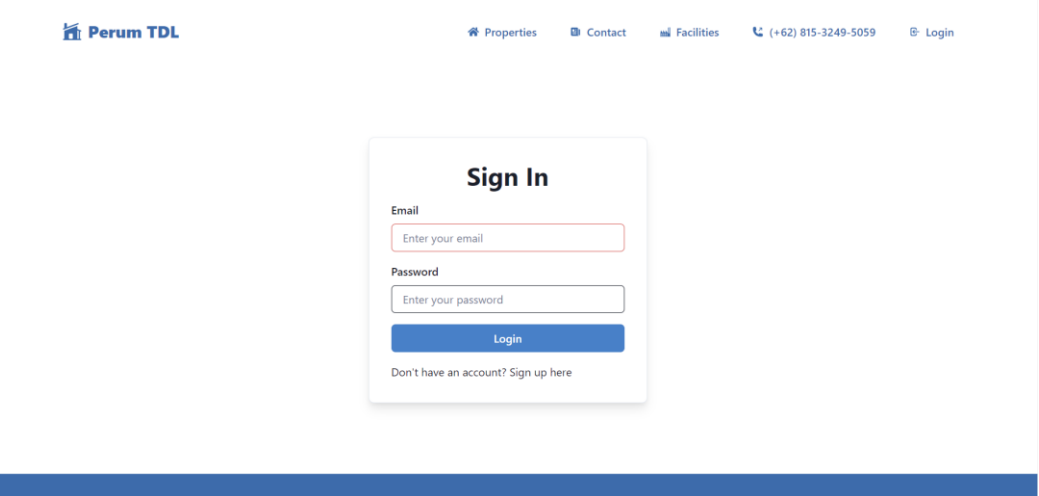

Gambar 4. 8 Implementasi *Login*

Peserta yang sudah mendaftar akan diminta untuk memasukkan username dan password yang ditampilkan pada gambar Tampilan Login.

#### 3. Implementasi Permohonan Pengaduan

Gambar 4.9 menunjukkan tampilan permintaan pengaduan yang digunakan untuk menambahkan data berdasarkan data pengaduan yang telah diimplementasikan :

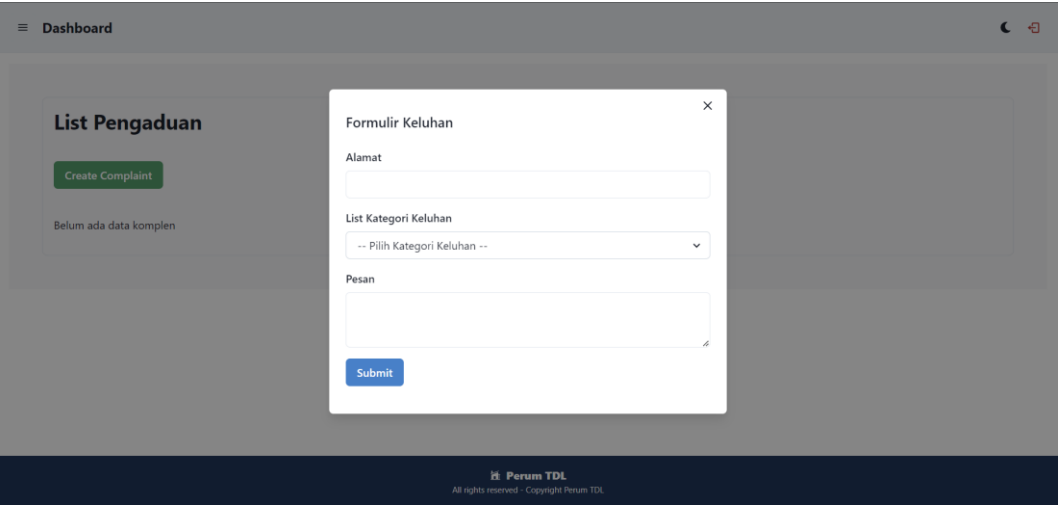

Gambar 4. 9 Implementasi Permohonan Pengaduan

Berdasarkan menu permohonan pengaduan, pengguna melakukan pengajuan syarat dengan mengisi Alamat, Kategori Keluhan, dan Pesan mengenai Pengaduan yang akan di permohonkan.

## 4. Implementasi Pembayaran

Implementasi Pembayaran merupakan tampilan yang digunakan untuk memasukan data pembayaran yang sudah dilakukan pengguna, berikut tampilan Pembayaran pada Gambar 4.10 :

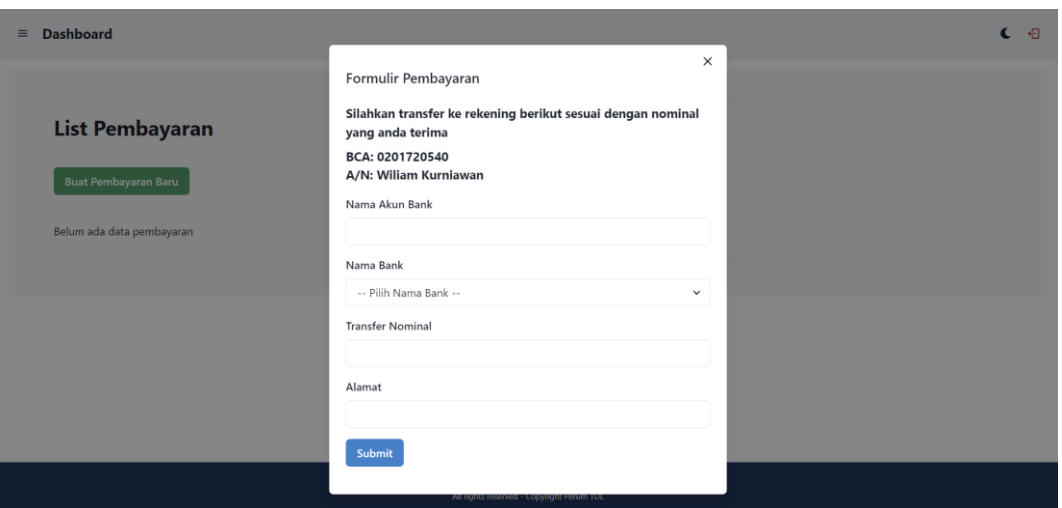

Gambar 4. 10 Implementasi Pembayaran

Berdasarkan menu Pembayaran, pengguna melakukan pengajuan Konfirmasi pembayaran dengan mengisi Nama Akun Bank, Nama Bank, Transfer nominal, dan Alamat sehingga Admin akan dapat mengecek apakah pembayaran sudah dilakukan atau belum.

5. Implementasi Sosialisasi

Implementasi Sosialisasi merupakan tampilan yang digunakan untuk bersosialisasi antar tetangga dengan cara mengetahui siapa nama, dan no telepon pemilik rumah tersebut sehingga diharapkan akan mempermudah sosialisasi antar warga, berikut tampilan Pembayaran pada Gambar 4.11:

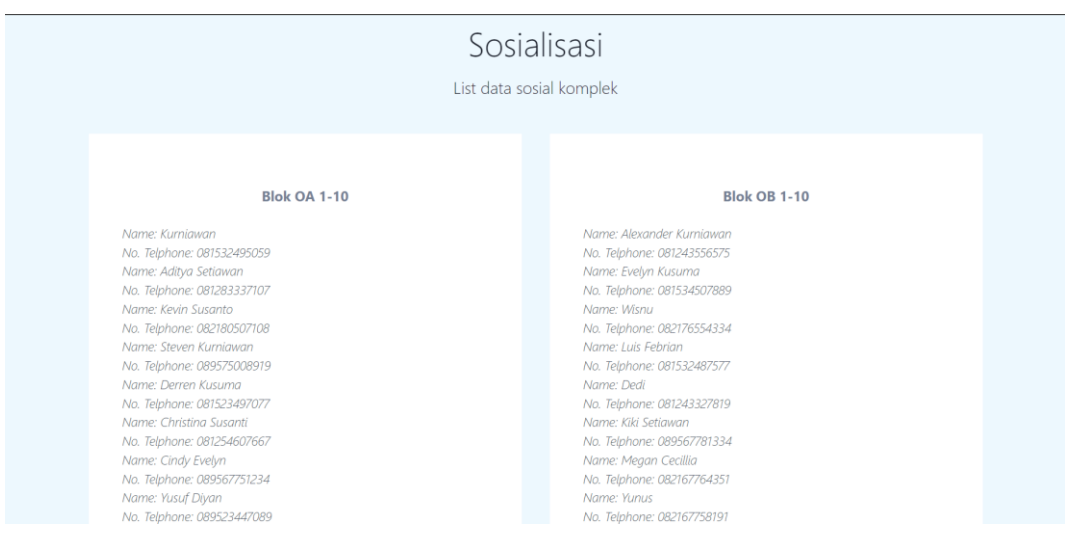

Gambar 4. 11 Implementasi Sosialisasi

Berdasarkan Menu Sosialisasi diharapkan pengguna dapat melakukan sosialisasi yang lebih mudah dengan tetangga yang lain.

#### **1.2.3 Implementasi Bagian Fitur Website**

Berikut ini gambaran sistem yang dibuat berdasarkan fitur-fitur yang ditampilkan pada implementasi website:

## 1. Implementasi Property Guide

Seperti terlihat pada Gambar 4.12, implementasi Property Guide terdiri dari tampilan yang memungkinkan pengguna mengakses opsi download Brosur pada halaman menu:

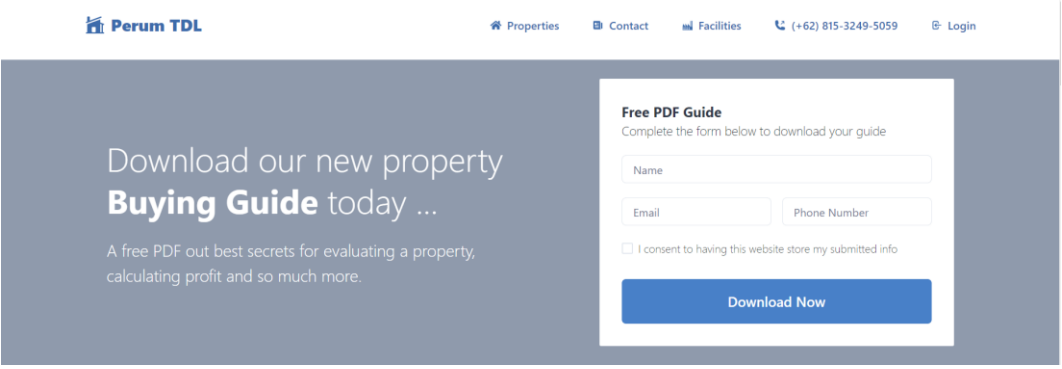

Gambar 4. 12 Implementasi Property Guide

Berdasarkan gambar menu Property Guide diharapkan membantu pengguna untuk melihat brosur mengenai tipe rumah yang dipasarkan dengan mengunduh File Brosur yang berbentuk PDF.

#### 2. Implementasi Properties

Seperti terlihat pada Gambar 4.13, tampilan Properti memungkinkan pengguna mengakses informasi tipe rumah yang diiklankan di Perumahan Tanjung Damai Lestari:

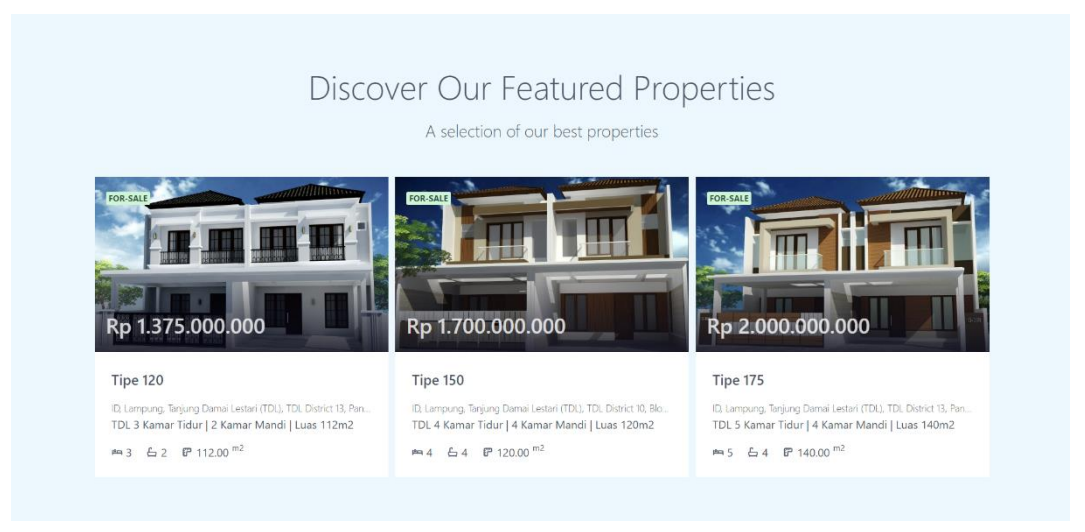

Gambar 4. 13 Implementasi Properties

Berdasarkan gambar menu Properties diharapkan membantu pengguna untuk melihat Isi ataupun bentuk tipe rumah yang dipasarkan dengan mengklik tipe rumah yang di inginkan.

## 3. Implementasi Detail Tipe Rumah

Implementasi Detail Tipe Rumah merupakan tampilan yang digunakan sebagai akses pengguna agar dapat melihat detail dari tipe rumah yang sedang dipasarkan di Perumahan Tanjung Damai Lestari, berikut adalah tampilan Detail Tipe Rumah pada Gambar 4.14:

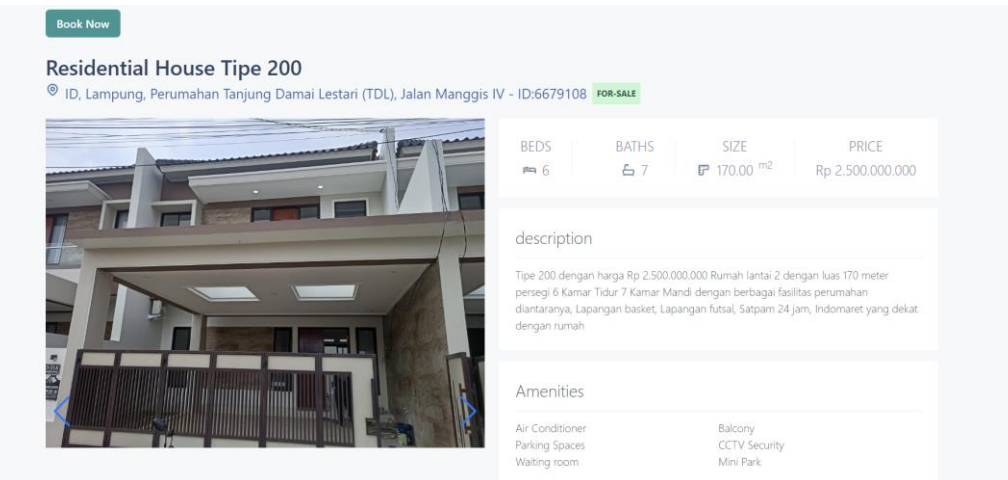

Gambar 4. 14 Implementasi Detail Tipe Rumah

Berdasarkan gambar menu Detail Tipe Rumah diharapkan membantu pengguna untuk melihat Isi ataupun bentuk tipe rumah yang diinginkan secara daring tanpa perlu datang langsung ke tempat, dengan mengklik tipe rumah yang di inginkan.

### 4. Implementasi Booking Tipe Rumah

Implementasi Booking Tipe Rumah merupakan tampilan yang digunakan pengguna agar dapat mem-booking tipe rumah yang di inginkan, Admin akan menghubungi calon pembeli yang sudah melakukan booking agar dapat lanjut ke tahap selanjutnya , berikut adalah tampilan Booking Tipe Rumah pada Gambar 4.15:

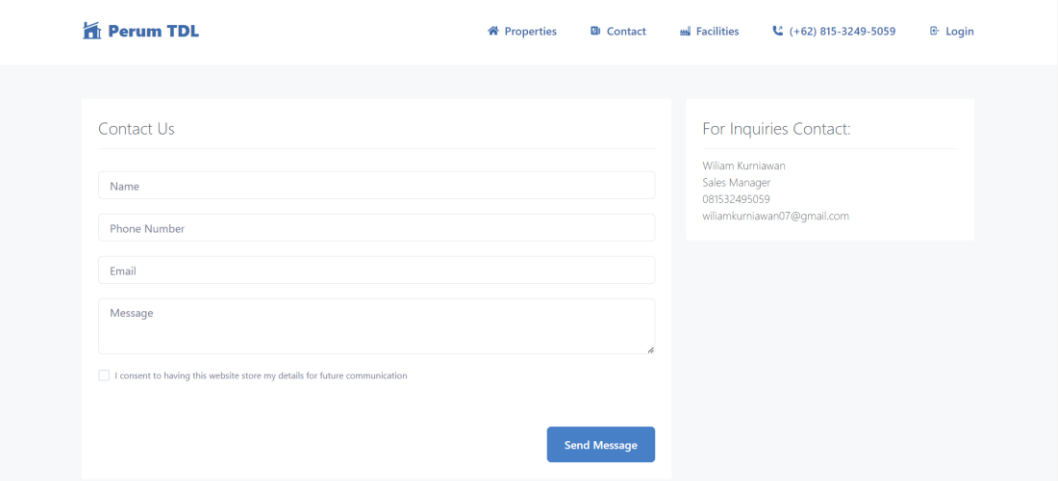

Gambar 4. 15 Implementasi Booking Tipe Rumah

Berdasarkan gambar menu Booking Tipe Rumah, diharapkan pengguna untuk mengisi data seperti Nama, Nomor Telepon, Email, dan Pesan yang menunjukan bahwa Pengguna tertarik untuk mem-booking tipe rumah yang sedang dipasarkan.

### 5. Implementasi Informasi Fasilitas

Implementasi Informasi Fasilitas merupakan tampilan yang digunakan calon pembeli agar dapat mengetahui fasilitas-fasilitas yang ada di Perumahan Tanjung Damai Lestari, berikut adalah tampilan Implementasi Informasi Fasilitas pada Gambar 4.16 :

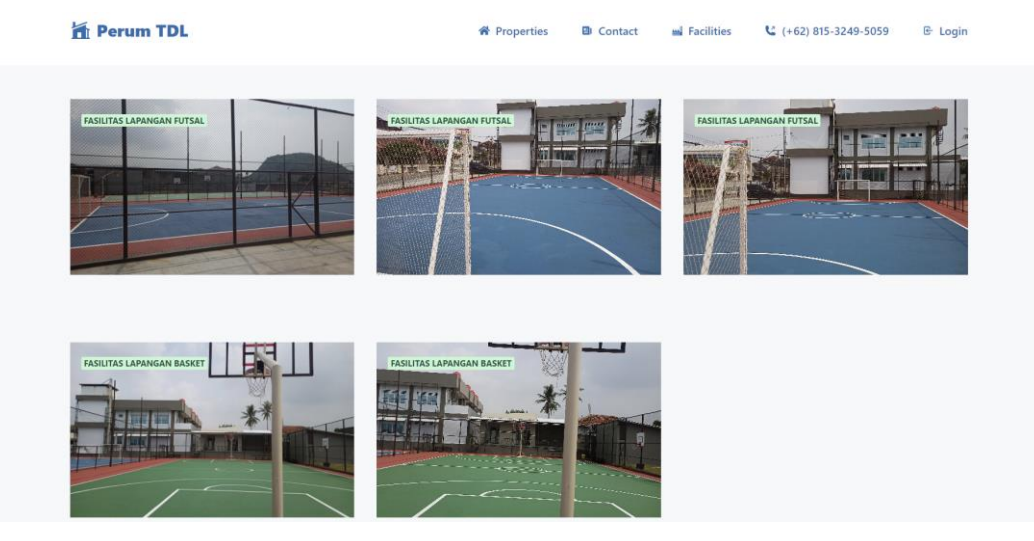

Gambar 4. 16 Implementasi Informasi Fasilitas

Berdasarkan gambar Informasi Fasilitas, diharapkan calon pembeli dapat mengetahui fasilitas apa saja yang akan didapatkan setelah membeli rumah di Perumahan Tanjung Damai Lestari.

# 6. Implementasi Informasi Pengumuman

Implementasi Informasi Pengumuman merupakan tampilan yang digunakan calon pembeli ataupun pengguna agar dapat mengetahui pengumuman ataupun informasi yang sedang ataupun akan dilakukan di Perumahan Tanjung Damai Lestari, berikut adalah tampilan Implementasi Informasi Pengumuman pada Gambar 4.17 :

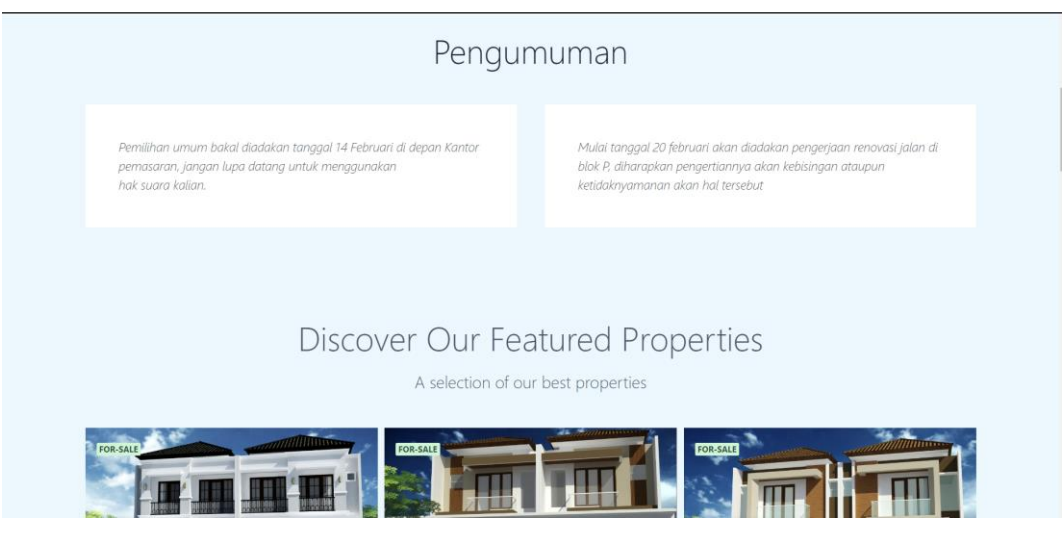

Gambar 4. 17 Implementasi Informasi Pengumuman

Berdasarkan gambar Informasi Pengumuman, diharapkan calon pembeli ataupun pengguna dapat mengetahui informasi ataupun pengumuman apa saja yang akan dilaksanakan di Perumahan Tanjung Damai Lestari.

## **1.3 Pengujian Sistem**

Setelah kode ditulis, kelayakan sistem diperiksa. Memeriksa dan memastikan bahwa komponen berfungsi sebagaimana mestinya adalah tujuan kelayakan sistem. Untuk menemukan kesalahan atau kerentanan yang tersisa, pengujian harus dilakukan. Program diuji secara ekstensif, namun hanya karena satu aplikasi telah bekerja dengan baik dalam pengujian tidak berarti aplikasi tersebut akan bekerja dengan baik dengan program lain di sistem. Untuk memastikan bahwa setiap program yang terintegrasi dapat secara memadai menerima data sebagai masukan, mengolahnya, dan kemudian mengeluarkan hasilnya ke program lain, maka perlu dilakukan pengujian ulang terhadap keseluruhan rangkaian program. Salah satu dari sekian banyak aktivitas yang berhubungan dengan pengujian adalah *black box testing.*

| Pengujian Bagian Admin                                                                        |                                                                                                    |                                                                                                    |                 |                  |             |  |
|-----------------------------------------------------------------------------------------------|----------------------------------------------------------------------------------------------------|----------------------------------------------------------------------------------------------------|-----------------|------------------|-------------|--|
| Data<br><i>Input-an</i>                                                                       | <b>Diharapkan</b>                                                                                        | <b>Respon</b>                                                                                                    | <b>Diterima</b> | <b>Ditolak</b>   | <b>Skor</b> |  |
| <b>Username</b><br>& password<br>terdaftar                                                    | Dapat<br>masuk<br>ke <i>form</i> menu<br>untuk<br>utama<br>pengguna<br>admin.                            | Tombol Login<br>dapat berfungsi<br>sesuai<br>yang<br>diharapkan                                                                 | 5               | 0                | 5           |  |
| <i><b>Username</b></i><br>& password<br>Tidak<br>Terdaftar                                    | Tidak<br>dapat<br>akses<br>login,<br>gagal<br>dan<br>keluar<br>pesan<br>peringatan.                      | User tidak bisa<br>login<br>dan<br>program<br>menampilkan<br>pesan "Gagal<br>login:cek<br>dan<br>username<br>password<br>anda!" | 5               | $\overline{0}$   | 5           |  |
| Melihat<br>data<br>Pengaduan<br>telah<br>yang<br>dilakukan<br>oleh<br>pengguna                | Dapat<br>Menunjukan<br>data pengaduan<br>telah<br>yang<br>masuk<br>ke<br>database                        | Menampilkan<br>data-data<br>pengaduan<br>oleh pengguna<br>telah<br>yang<br>masuk<br>ke<br>database                              | 5               | $\theta$         | 5           |  |
| Melihat<br>data<br>Pembayara<br>n yang telah<br>dilakukan<br>oleh<br>pengguna                 | Dapat<br>Menunjukan<br>data<br>pembayaran<br>telah<br>yang<br>ke<br>masuk<br>database                    | Menampilkan<br>data-data<br>pembayaran<br>oleh pengguna<br>telah<br>yang<br>masuk<br>ke<br>database                             | 5               | $\boldsymbol{0}$ | 5           |  |
| Melihat<br>List<br>data<br><b>Booking</b><br>yang telah<br>dilakukan<br>oleh calon<br>pembeli | Dapat<br>Menunjukan<br>data<br>List<br>Booking yang<br>telah masuk ke<br>database                        | Menampilkan<br>data-data List<br><b>Booking</b><br>oleh<br>calon pembeli<br>yang<br>telah<br>masuk<br>ke<br>database            | 5               | $\overline{0}$   | 5           |  |
| Melihat<br>List<br>data<br>Property<br>Guide yang<br>telah<br>diunduh                         | Dapat<br>Menunjukan<br>data<br>List<br><b>Property Guide</b><br>telah<br>yang<br>masuk<br>ke<br>database | Menampilkan<br>data-data List<br><b>Property Guide</b><br>oleh<br>calon<br>pembeli<br>yang<br>telah masuk ke<br>database        | 5               | $\overline{0}$   | 5           |  |

**Tabel 4. 1** Hasil Pengujian *Black Box*

| oleh calon<br>pembeli |  |  |  |
|-----------------------|--|--|--|
|                       |  |  |  |

**Tabel 1.1** Hasil Pengujian *Black Box* (Lanjutan)

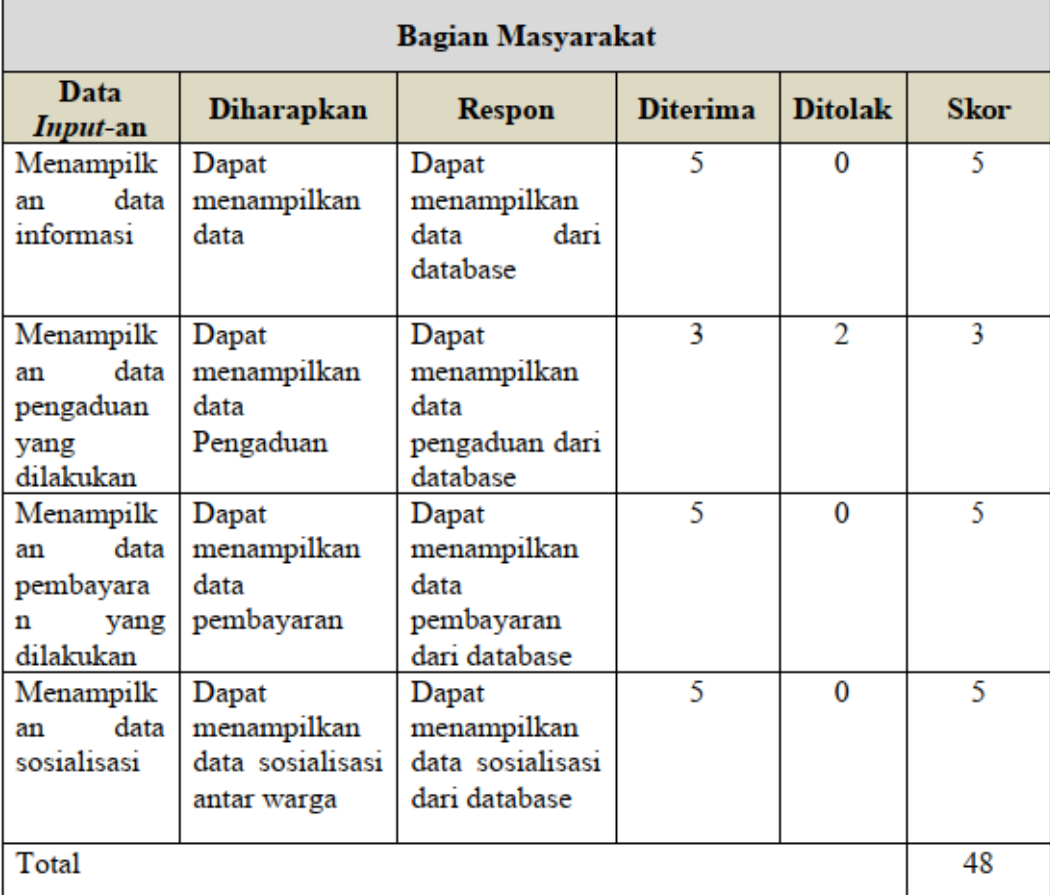

Berdasarkan total skor yang diperoleh masing-masing bagian dan dijumlahkan selanjutnya dapat dihitung dengan konsep yaitu:

Kualifikasi Pesentase  $=\frac{\text{Skor diperoleh}}{\text{Skor maksimal}}$  x 100% Kualifikasi Pesentase =  $\frac{48}{50}$  x 100% Kualifikasi Pesentase = 96%

Pengujian Black Box menghasilkan persentase dari hasil ini, dan kriteria evaluasi hasil pengujian berikut didasarkan pada persentase ini:

**Tabel 4. 2** Kriteria Presentasi Hasil Uji

| Jumlah Skor (%) | Kriteria |
|-----------------|----------|
| $0-49$          | Gagal    |
| 50-100          | Sukses   |

Responden menilai sistem yang dikembangkan "sukses" menurut kriteria penyajian yang diperoleh dari hasil pengujian fungsi sistem secara keseluruhan.